御井図書館に所蔵されていない図書を利用したい場合は、学生からの購入希望を受け付けています。 館内に設置されているパソコンのほか、御井図書館のホームページや OPAC、以下の URL からも依頼可能です。

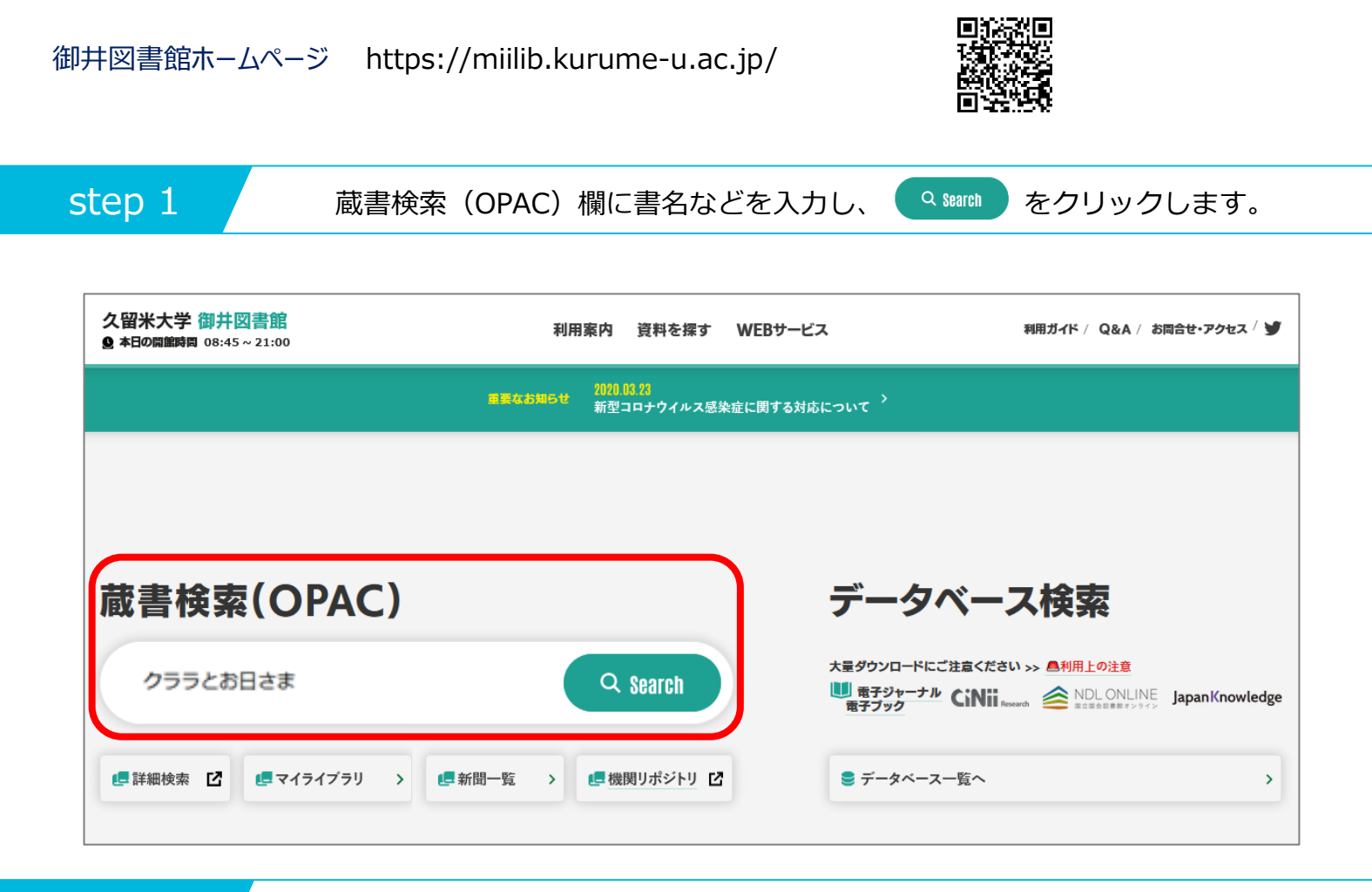

step 2 / 御井図書館に所蔵が無いことを確認し、"他大学所蔵"をクリックします。

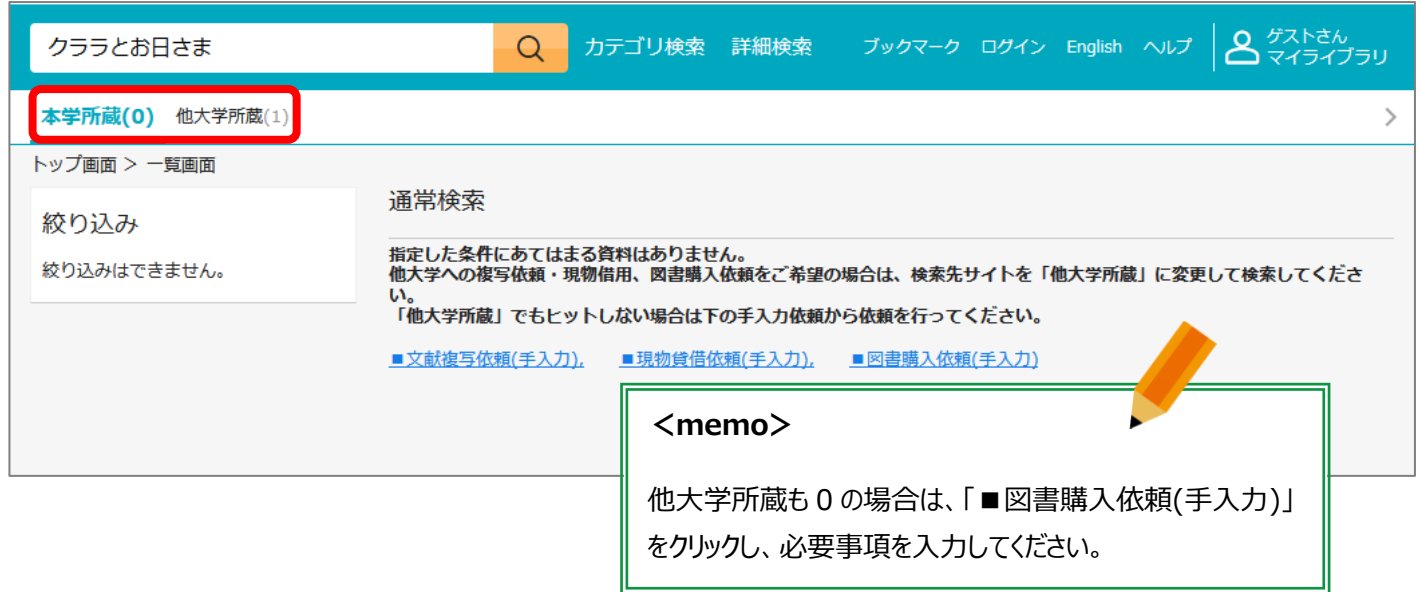

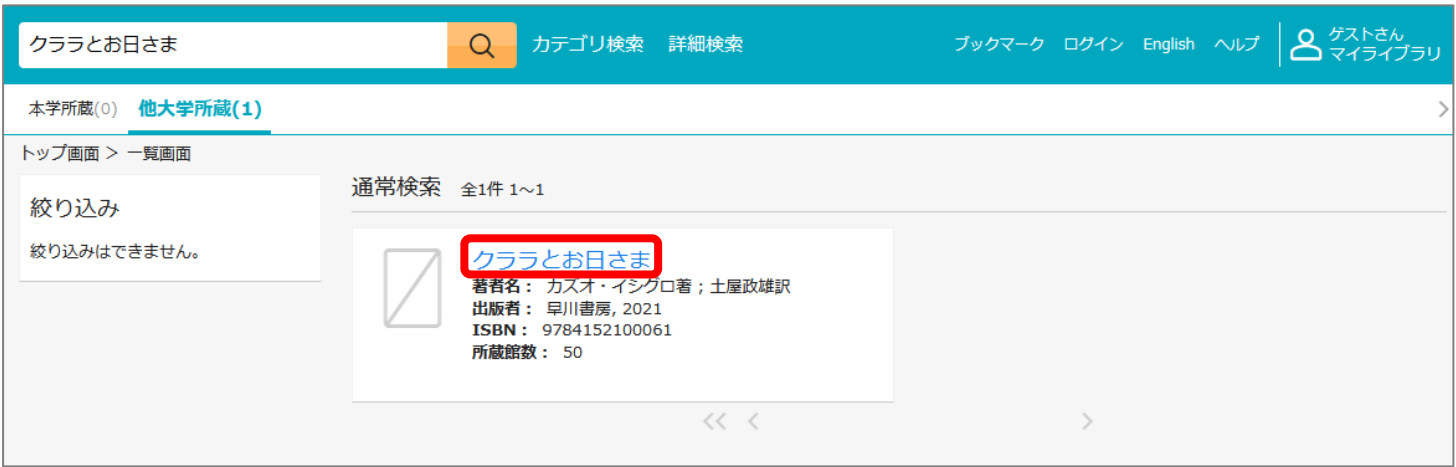

step 4 / 詳細情報画面に表示された、[図書購入依頼] ボタンをクリックします。

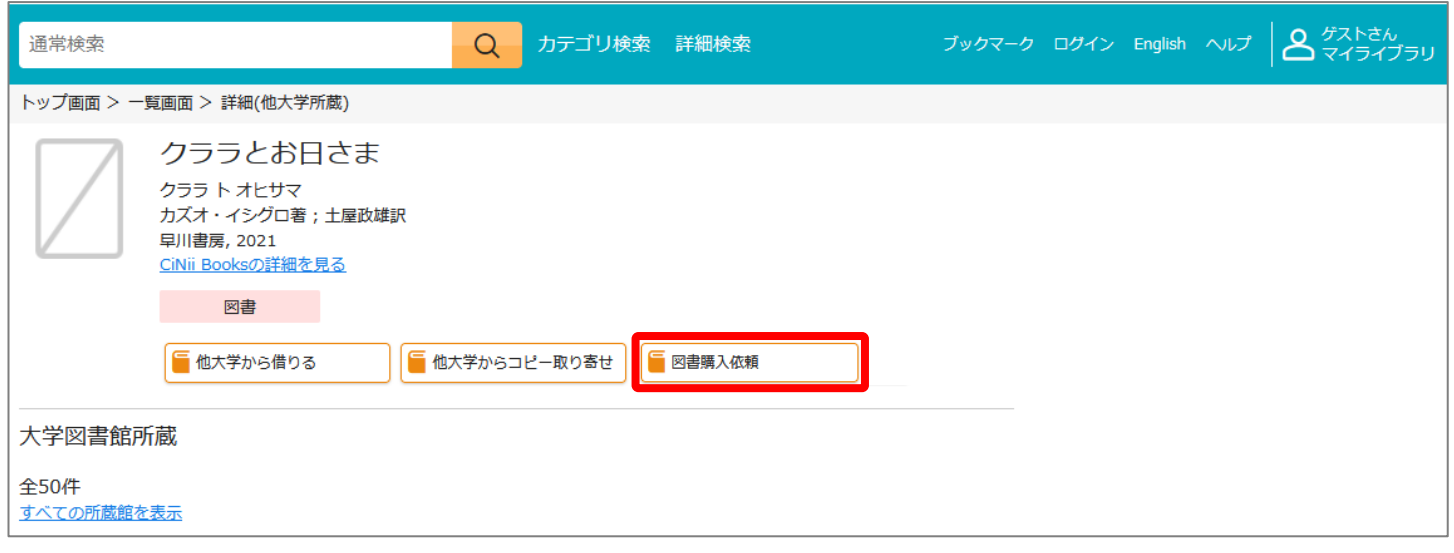

step 5 ノ ログイン名とパスワードを入力し、[ログイン] ボタンをクリックします。

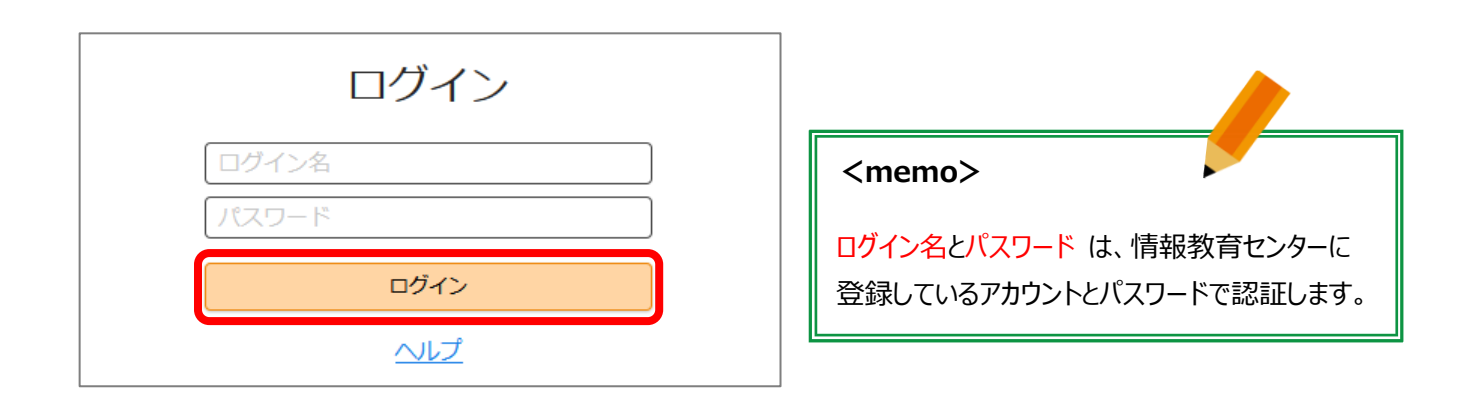

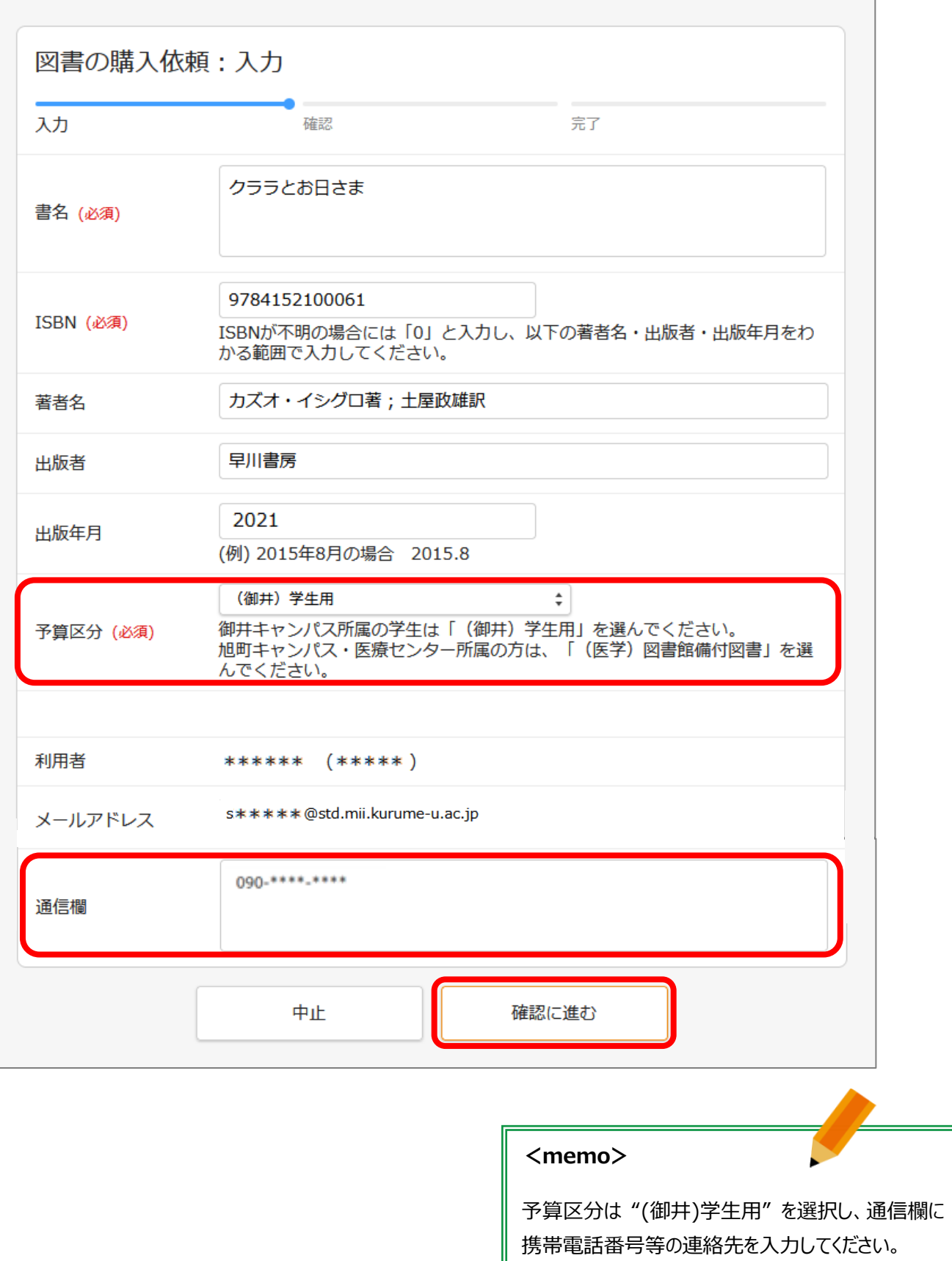

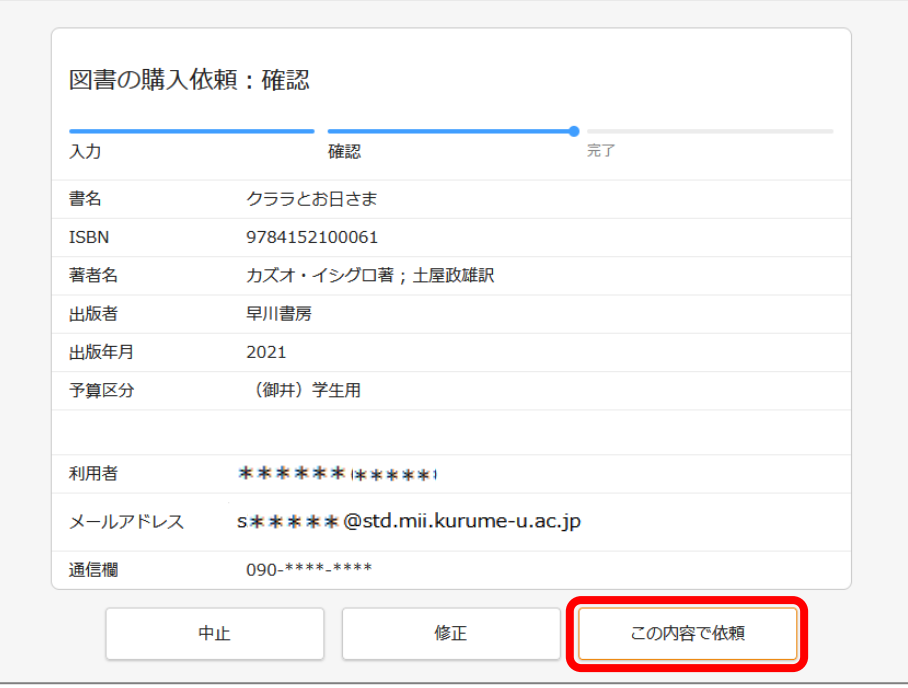

step 8 | | | [閉じる] ボタンをクリックし、マイライブラリからログアウトします。

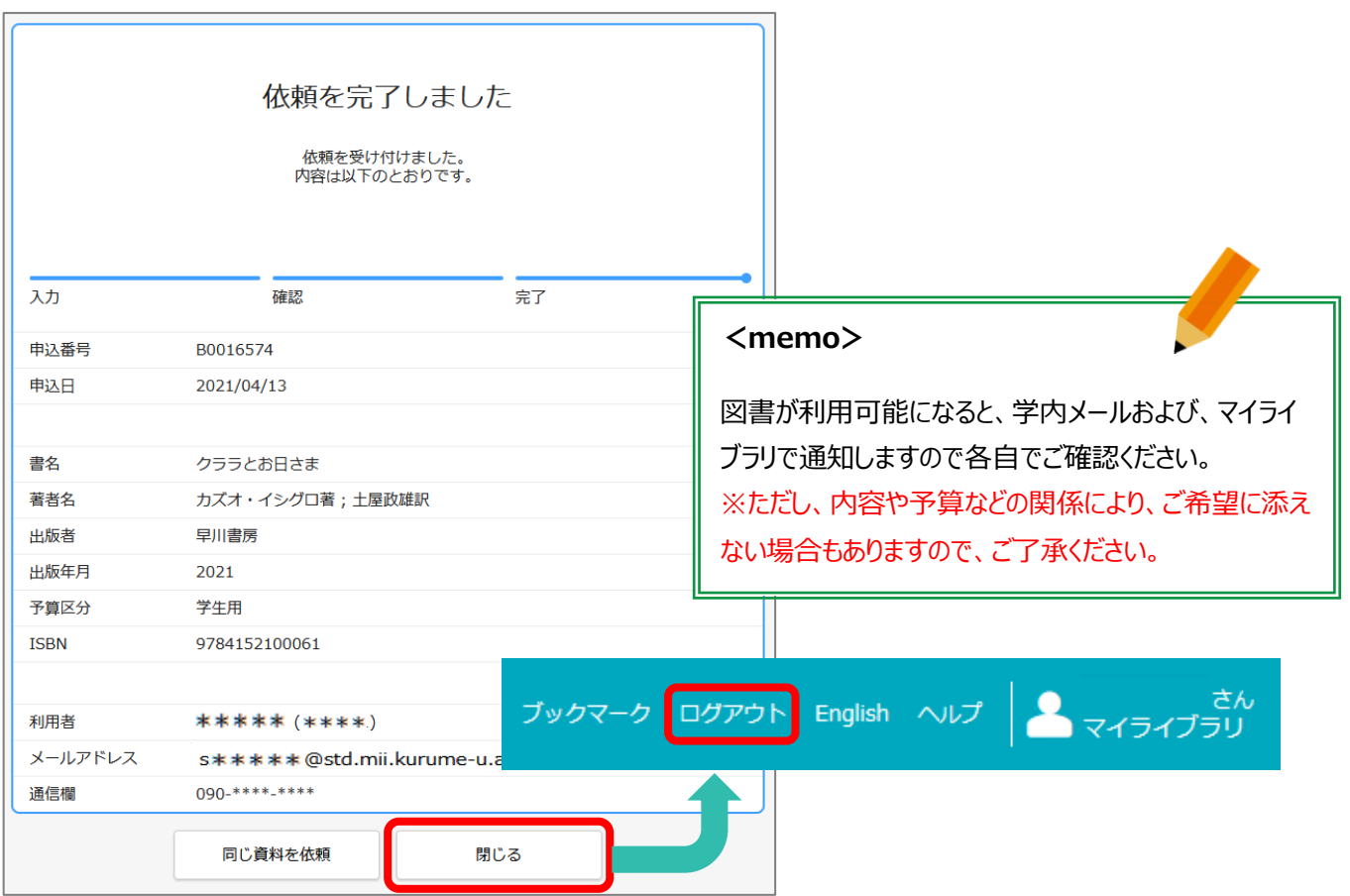